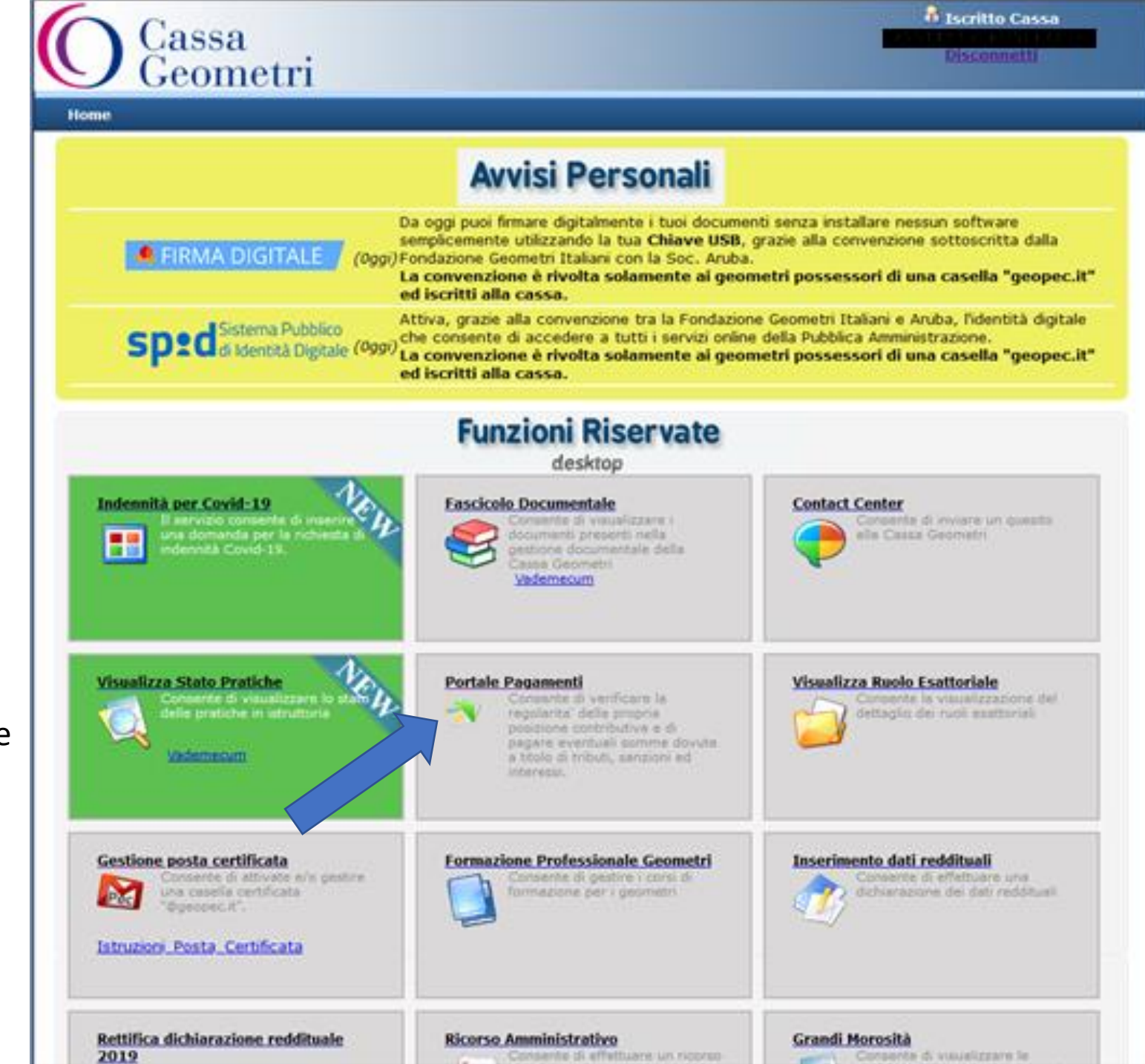

Accedere all'area Riservata e selezionare Portale dei pagamenti

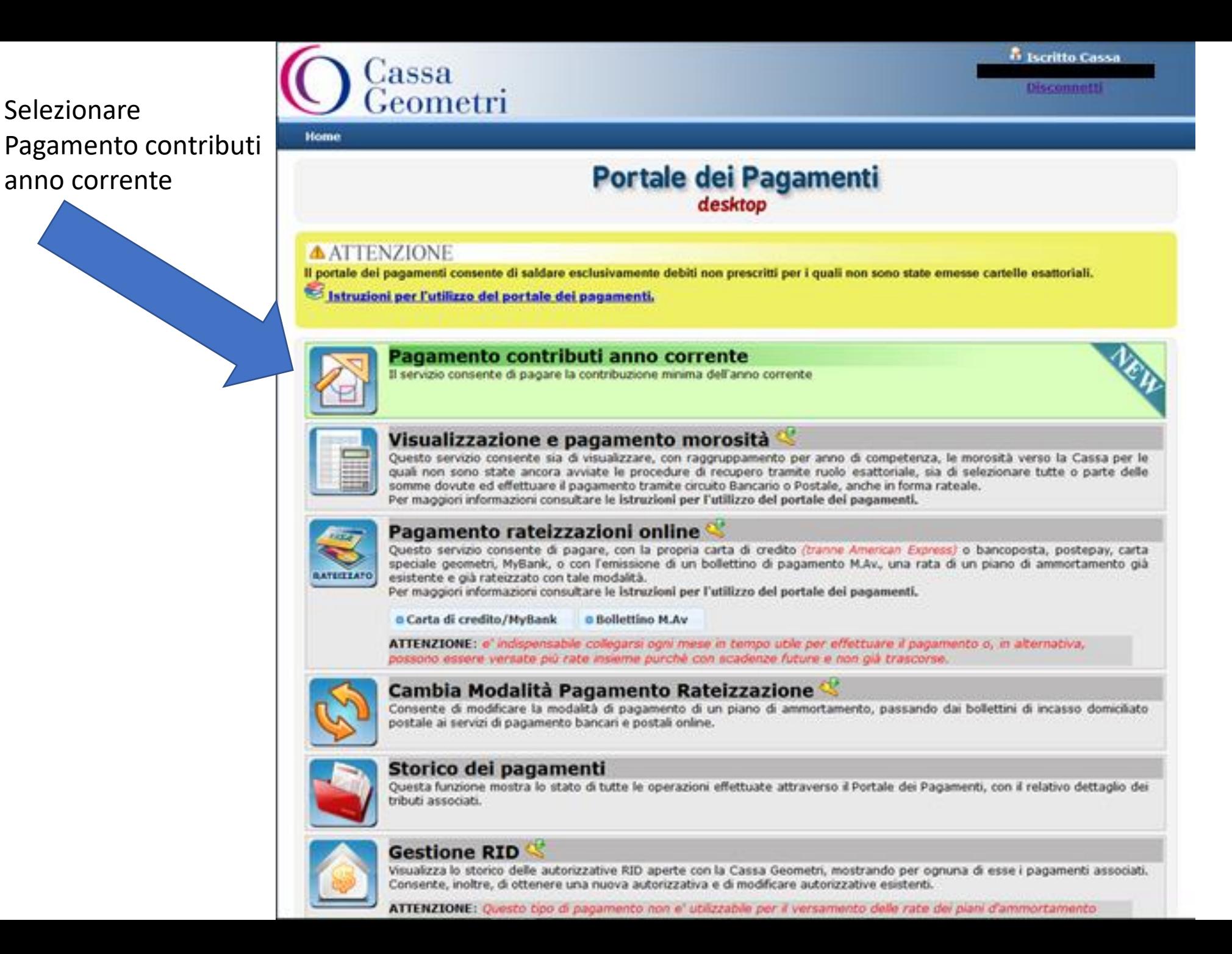

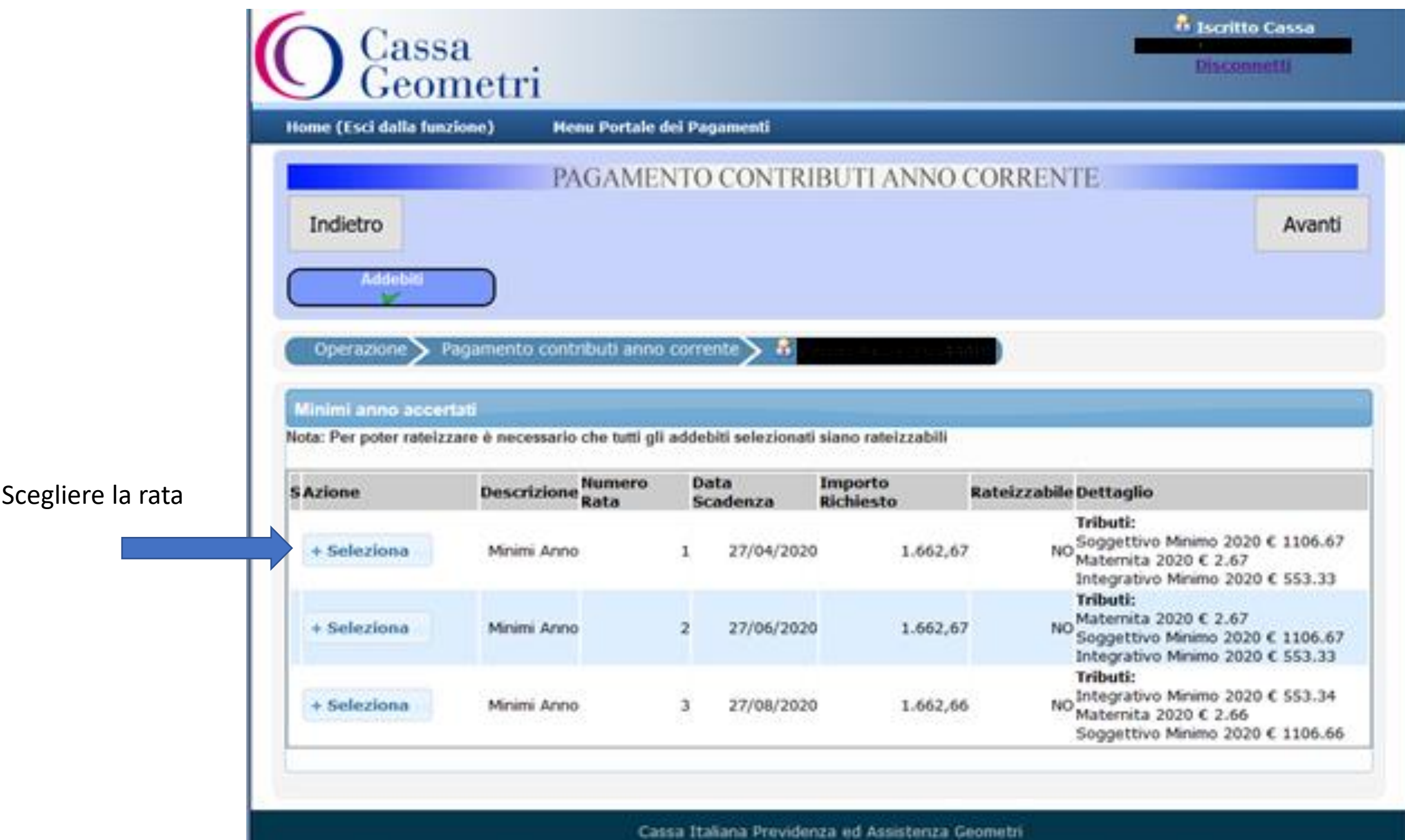

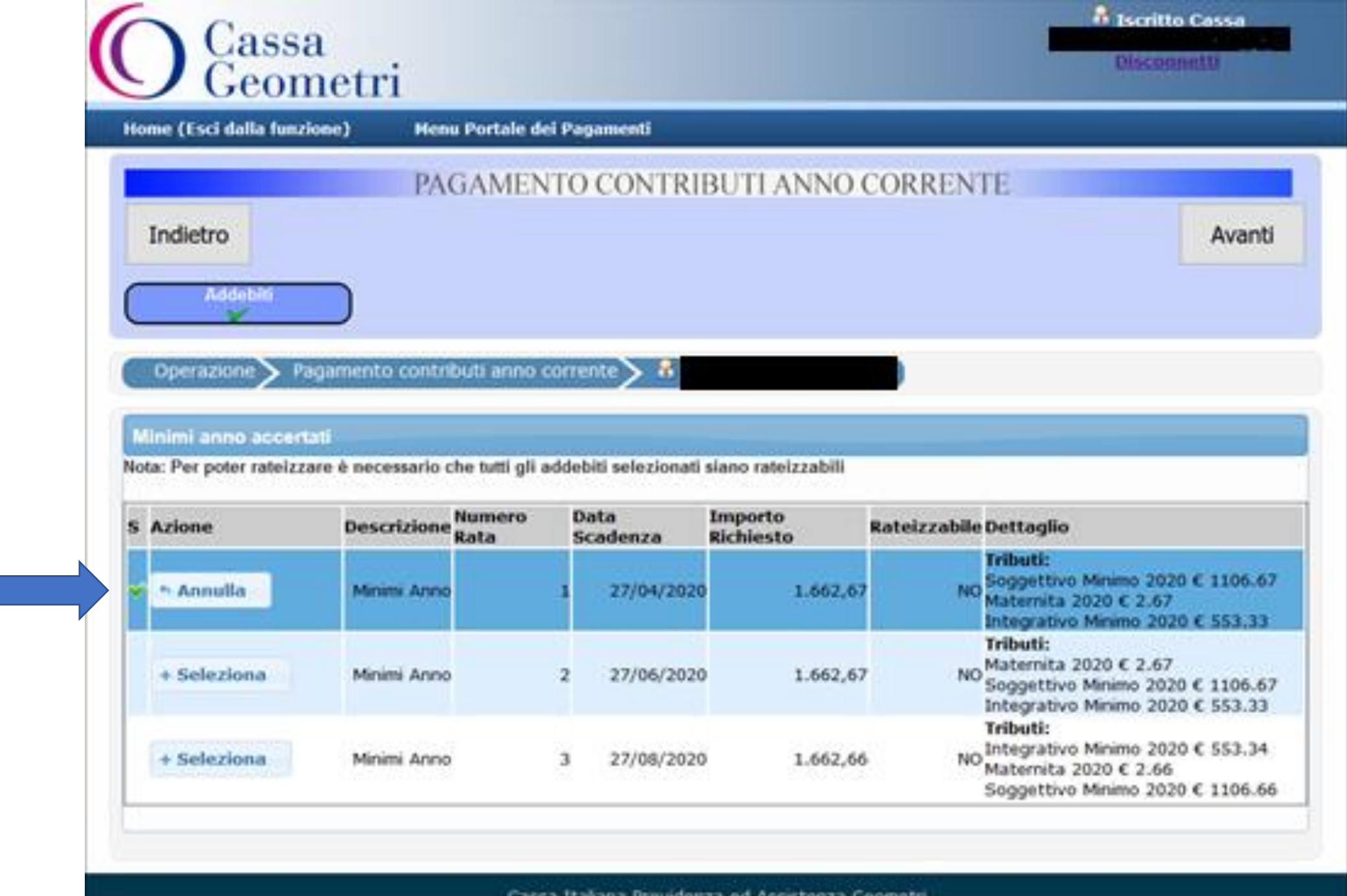

# Verificare sia selezionata

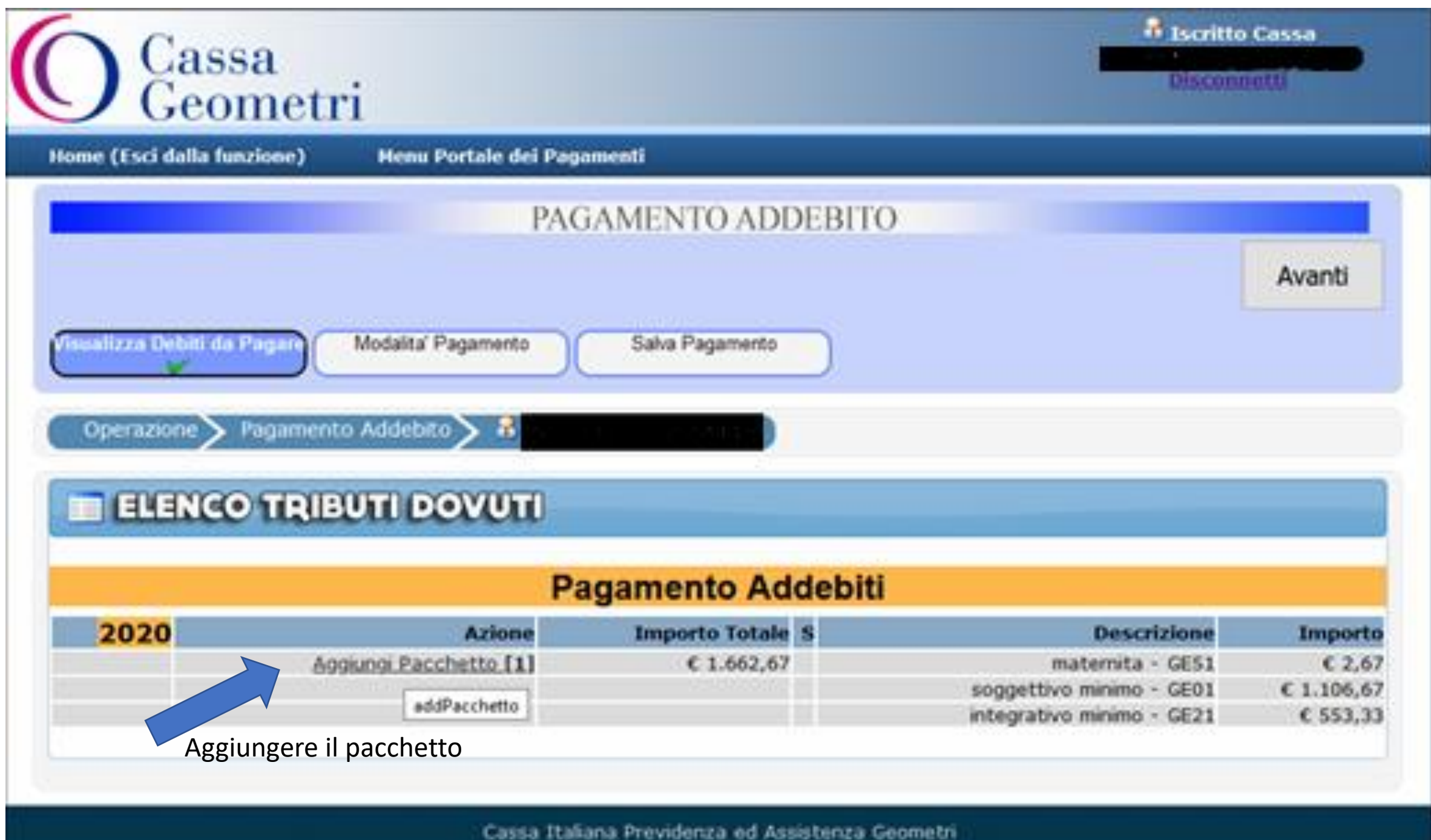

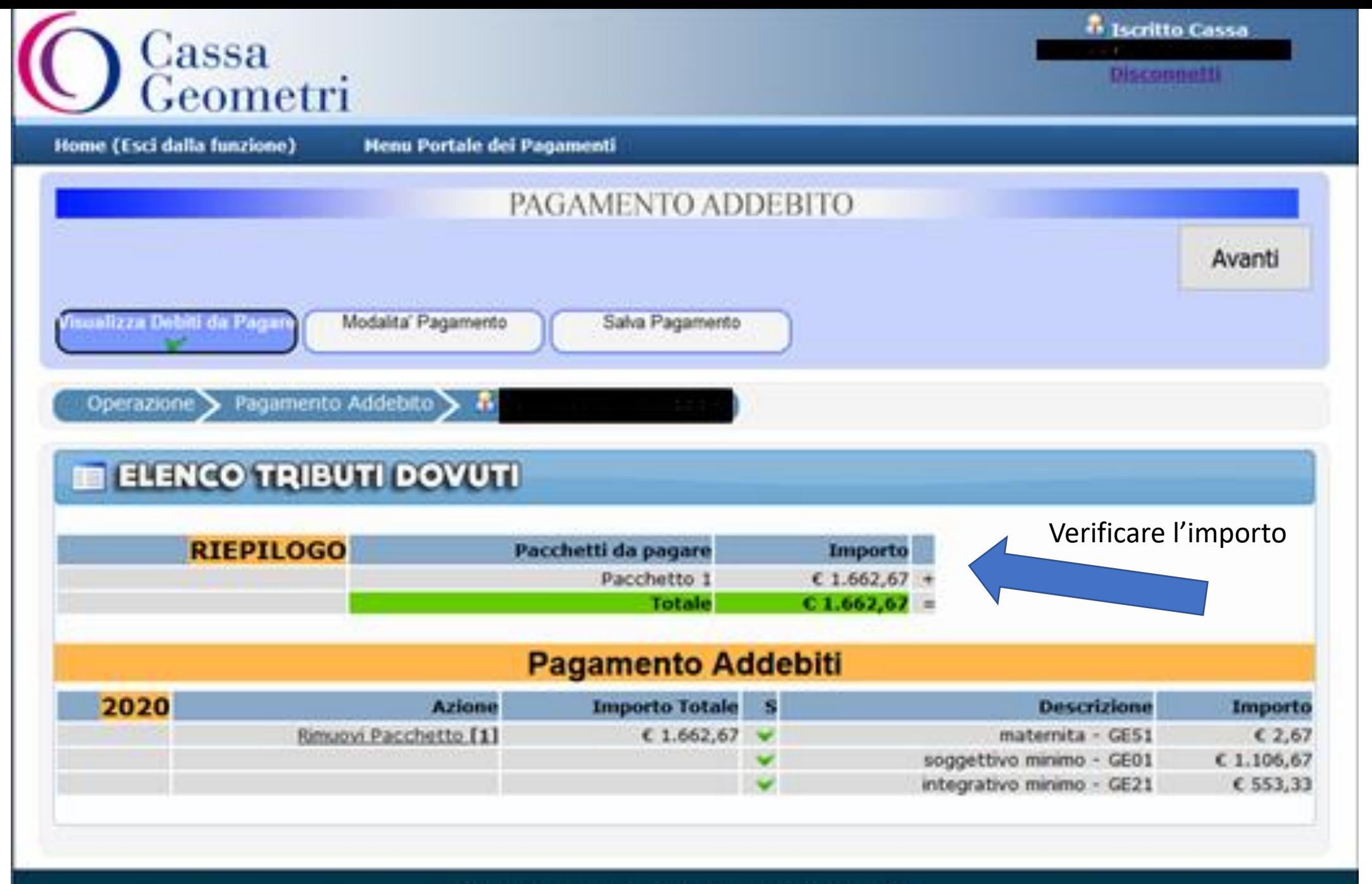

Cassa Italiana Previdenza ed Assistenza Geometri

Per queste rate è possibile solo il pagamento in unica soluzione, in questa fase.

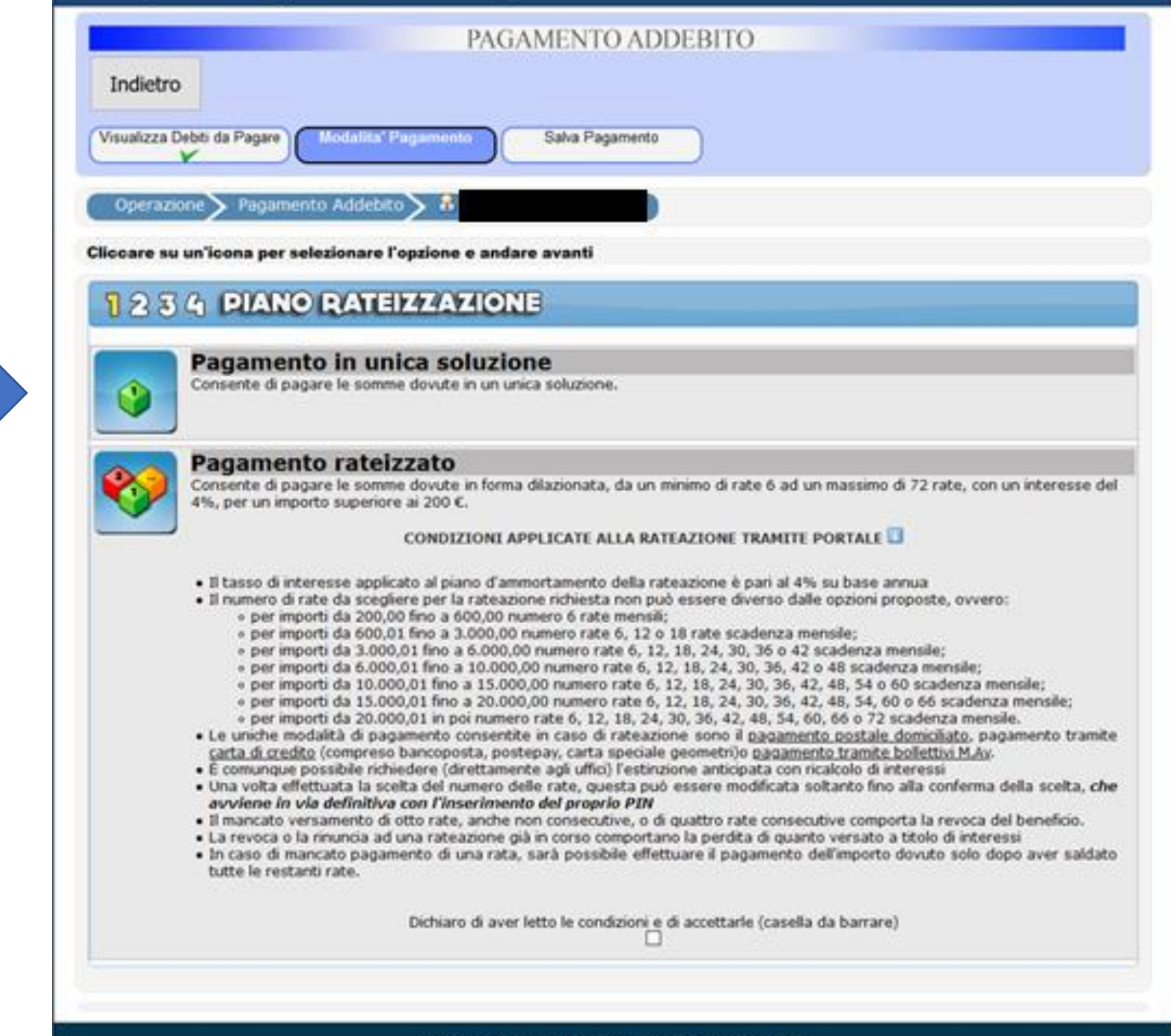

Se scegliamo erroneamente Il pagamento rateale viene evidenziato un errore

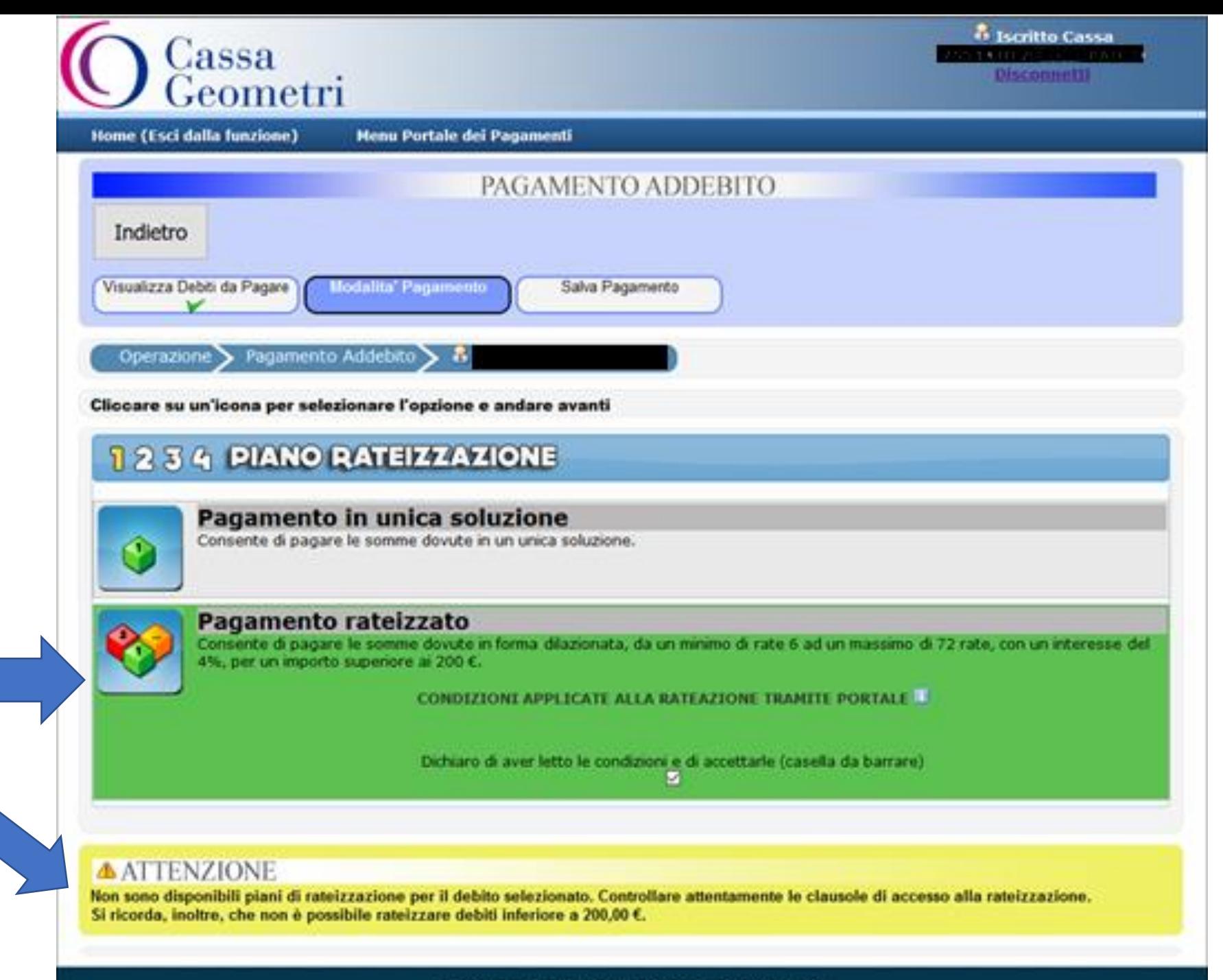

Cassa Italiana Previdenza ed Assistenza Geometri

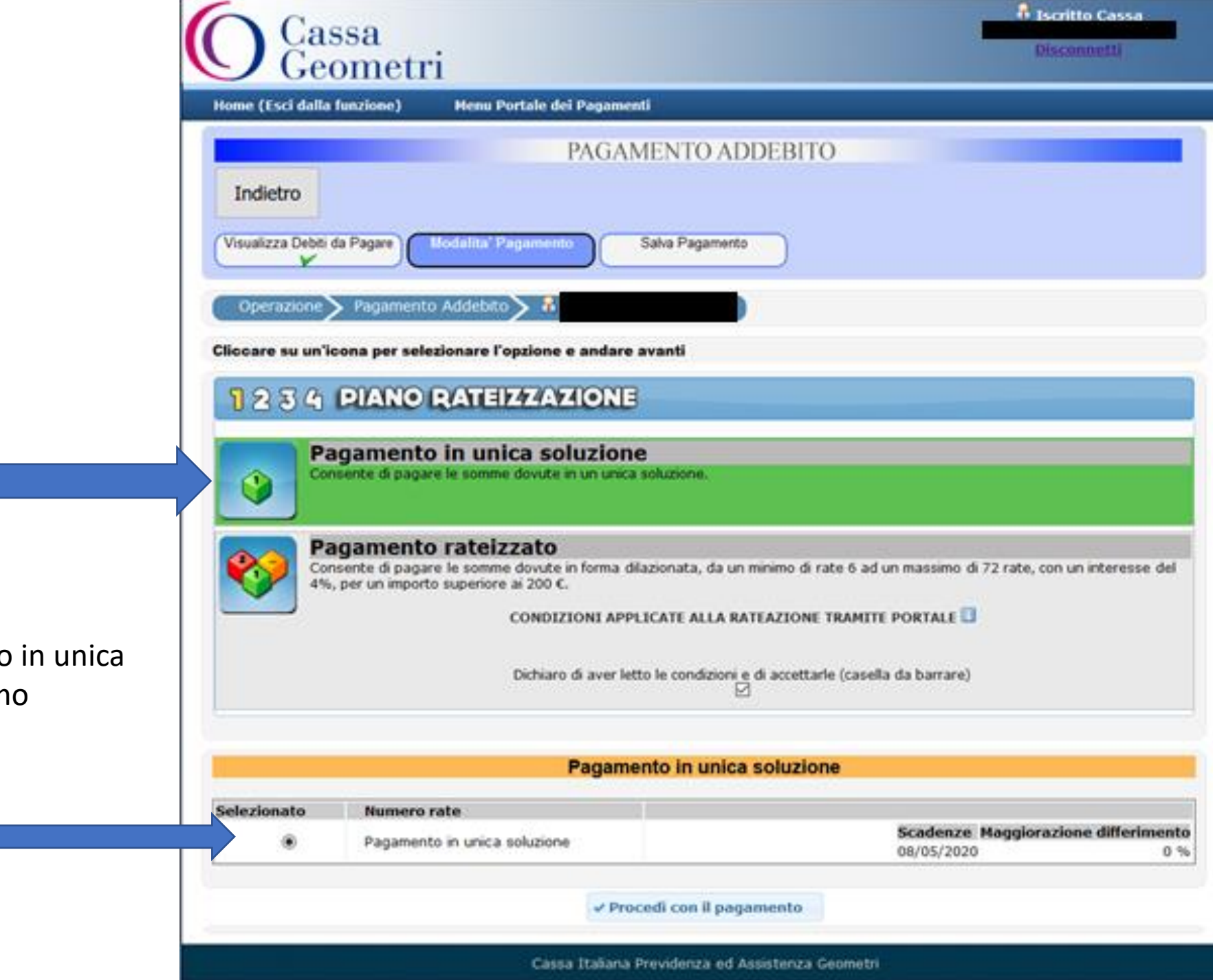

Scegliamo il pagamento soluzione e selezioniam

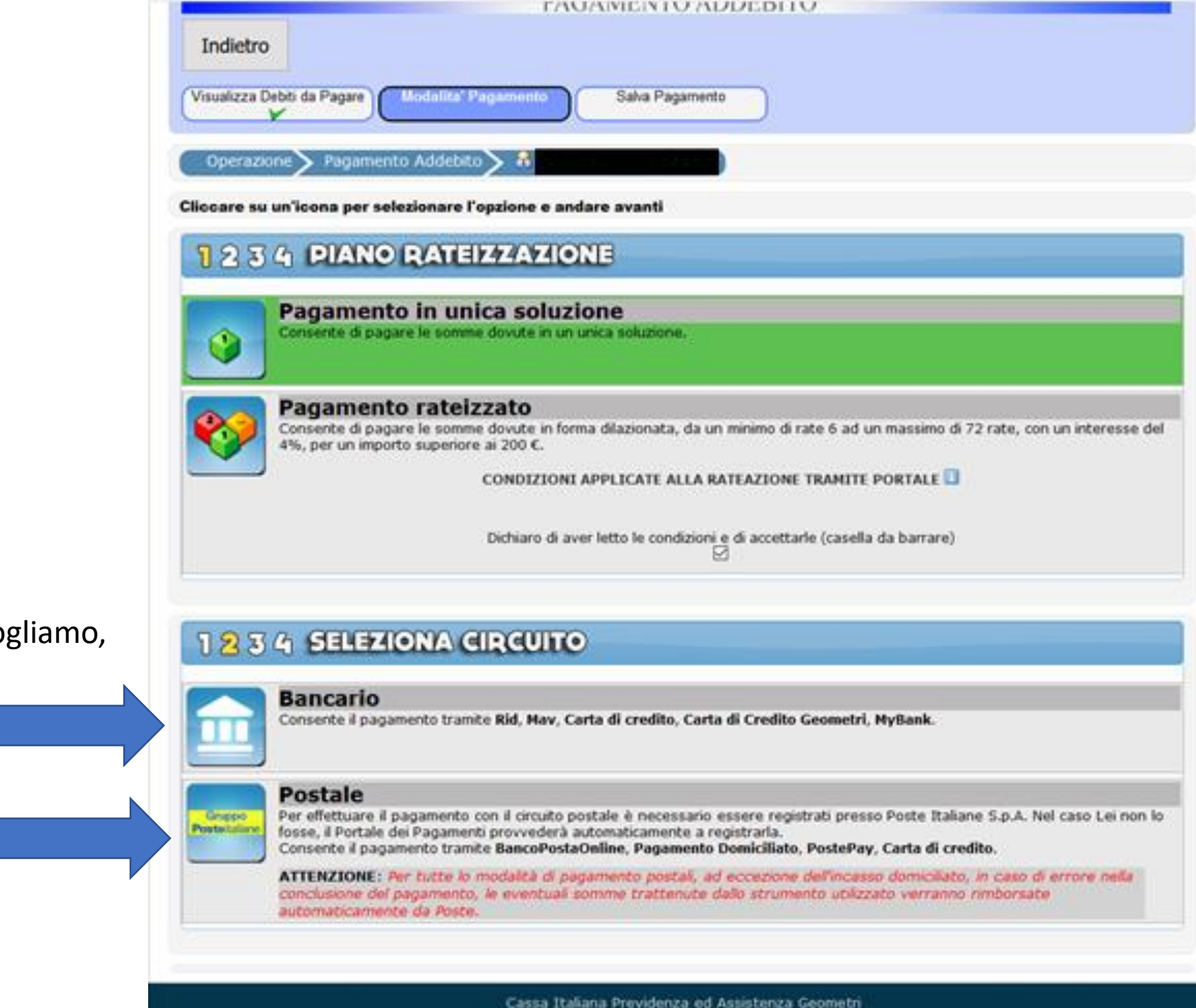

Scegliamo il circuito che voa Bancario o Postale

Se scegliamo il bancario, si aprono ulteriori opzioni, compresa la possibilità di rateizzare tramite la carta di credito dei Geometri

# Pagamento rateizzato Consente di pagare le somme dovute in forma dilazionata, da un minimo di rate 6 ad un massimo di 72 rate, con un interesse del 4%, per un importo superiore ai 200 €. CONDIZIONI APPLICATE ALLA RATEAZIONE TRAMITE PORTALE Dichiaro di aver letto le condizioni e di accettarle (casella da barrare) 1234 SELEZIONA CIRCUITO **Bancario** Consente il pagamento tramite Rid, May, Carta di credito, Carta di Credito Geometri, MyBank.

#### **Postale**

Circupo

**Postecsion** 

Per effettuare il pagamento con il circuito postale è necessario essere registrati presso Poste Italiane S.p.A. Nel caso Lei non lo fosse, il Portale dei Pagamenti provvederà automaticamente a registrarla. Consente il pagamento tramite BancoPostaOnline, Pagamento Domiciliato, PostePay, Carta di credito.

ATTENZIONE: Per tutte lo modalità di pagamento postali, ad eccezione dell'incasso domicilato, in caso di errore nella conclusione del pagamento, le eventuali somme trattenute dallo strumento utilizzato verranno rimborsate automaticamente da Poste.

### 1234 MODALITA PAGAMENTO

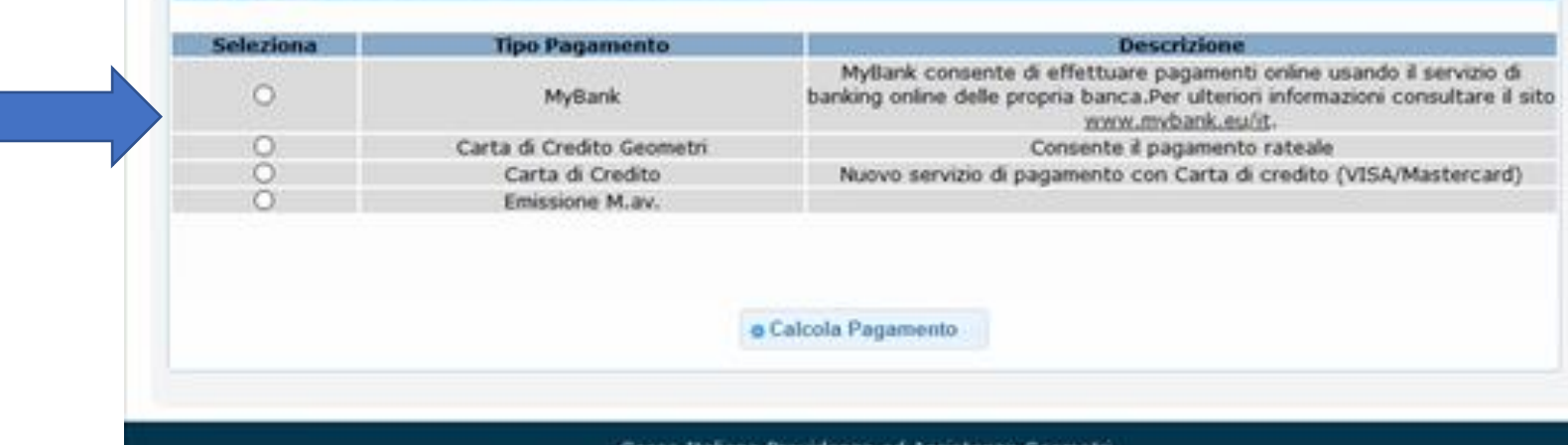

Scegliamo, ad esempio, il classico **MAV** 

#### Pagamento rateizzato

Consente di pagare le somme dovute in forma dilazionata, da un minimo di rate 6 ad un massimo di 72 rate, con un interesse del 4%, per un importo superiore ai 200 €.

CONDIZIONI APPLICATE ALLA RATEAZIONE TRAMITE PORTALE

Dichiaro di aver letto le condizioni e di accettarle (casella da barrare)

### 1234 SELEZIONA CIRCUITO

#### **Bancario**

Consente il pagamento tramite Rid, May, Carta di credito, Carta di Credito Geometri, MyBank.

#### **Postale** Cinggo

Per effettuare il pagamento con il circuito postale è necessano essere registrati presso Poste Italiane S.p.A. Nel caso Lei non lo **Posteitakara** fosse, il Portale dei Pagamenti provvederà automaticamente a registrarla.

Consente il pagamento tramite BancoPostaOnline, Pagamento Domiciliato, PostePay, Carta di credito.

ATTENZIONE: Per tutte lo modalità di pagamento postali, ad eccezione dell'incasso domiciliato, in caso di errore nella conclusione del pagamento, le eventuali somme trattenute dallo strumento utilizzato verranno rimborsate automaticamente da Poste.

### 1234 MODALITA PAGAMENTO

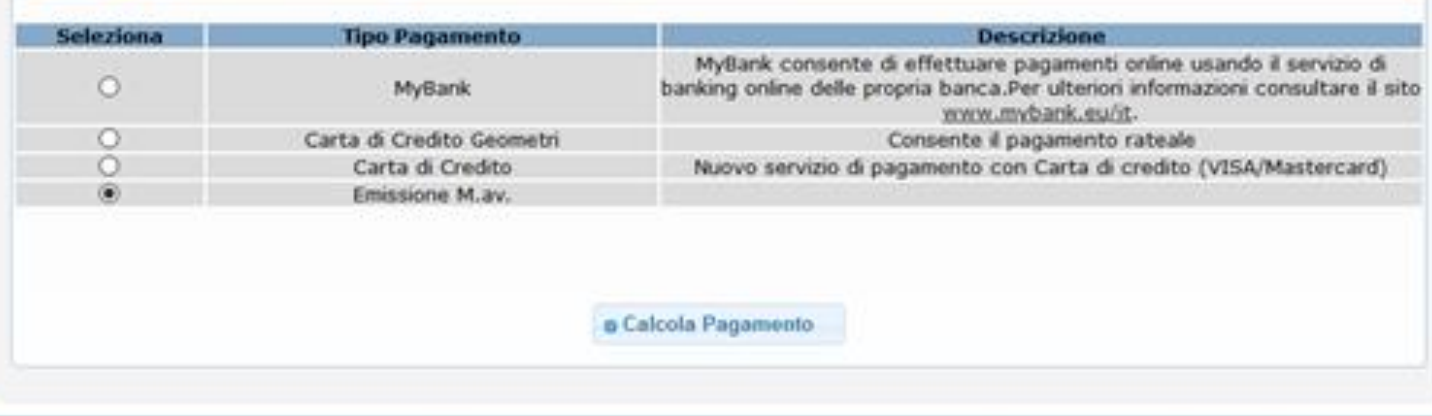

### 1234 SELEZIONA CIRCUITO

#### **Bancario**

Consente il pagamento tramite Rid, Nav, Carta di credito, Carta di Credito Geometri, MyBank.

#### **Postale**

Gruppo Postension Per effettuare il pagamento con il circuito postale è necessario essere registrati presso Poste Italiane S.p.A. Nel caso Lei non lo fosse, il Portale dei Pagamenti provvederà automaticamente a registrarla.

Consente il pagamento tramite BancoPostaOnline, Pagamento Domiciliato, PostePay, Carta di credito.

ATTENZIONE: Per tutte lo modalità di pagamento postali, ad eccezione dell'incasso domiciliato, in caso di errore nella conclusione del pagamento, le eventuali somme trattenute dallo strumento utilizzato verranno rimborsate automaticamente da Poste.

### 1234 MODALITA PAGAMENTO

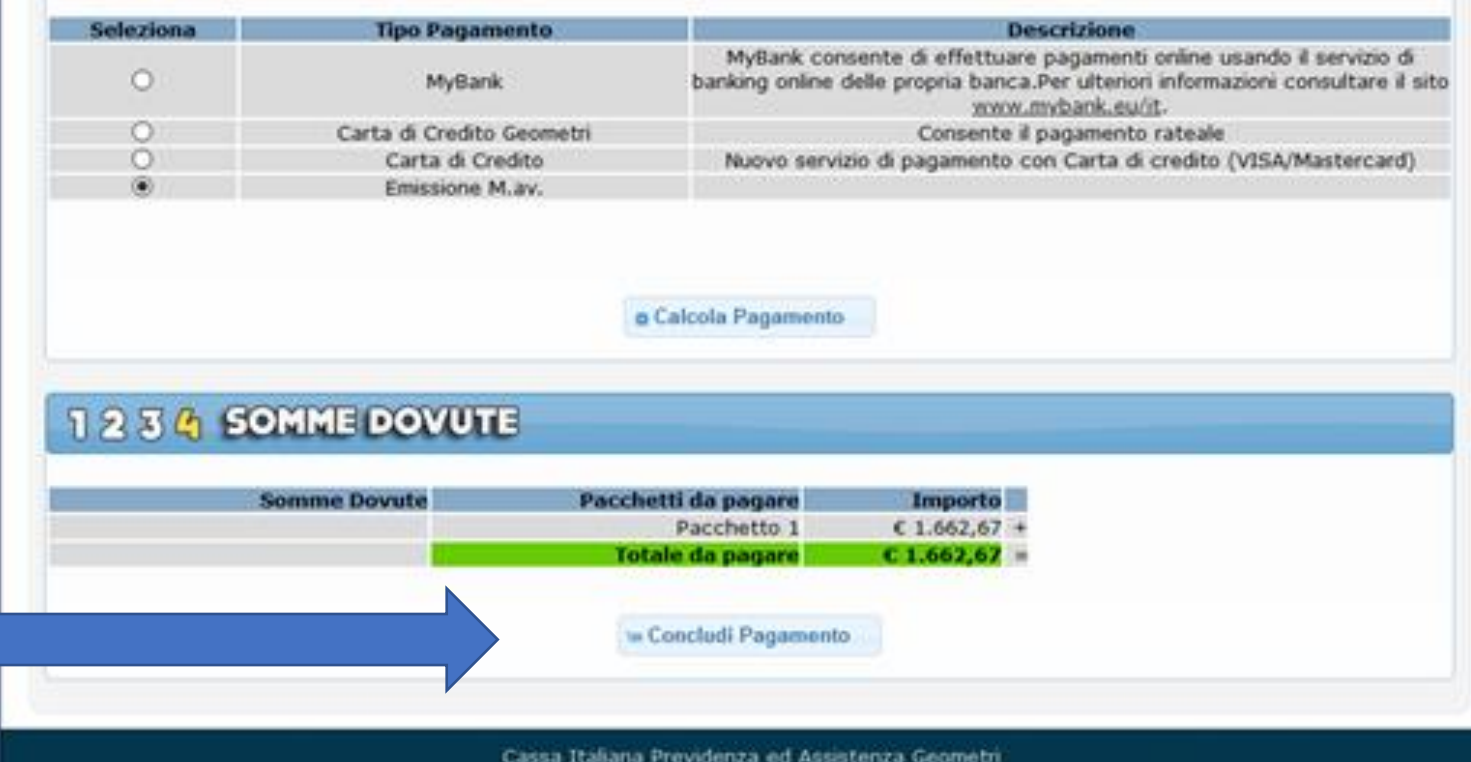

A questo punto possiamo concludere il pagamento

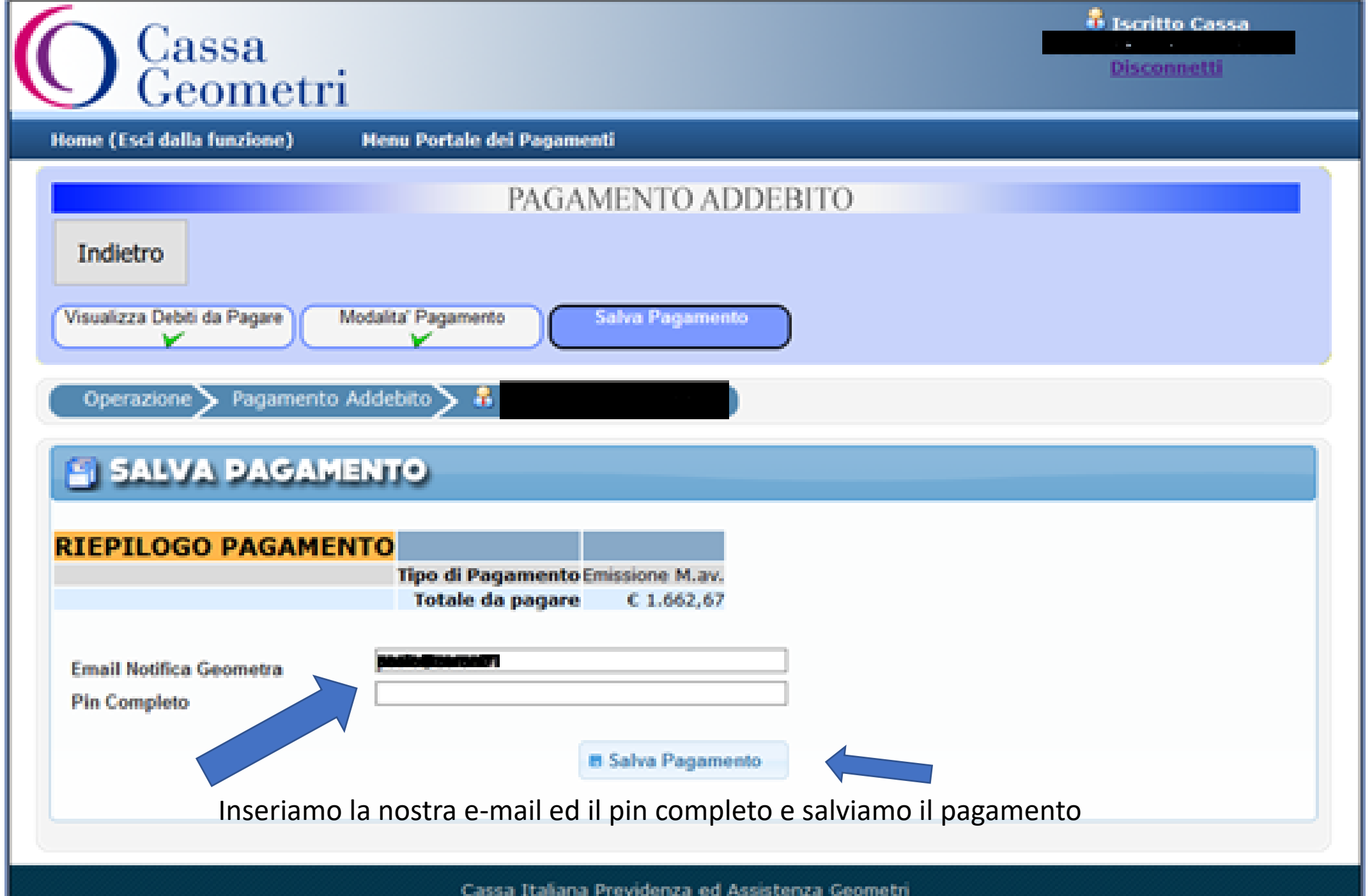

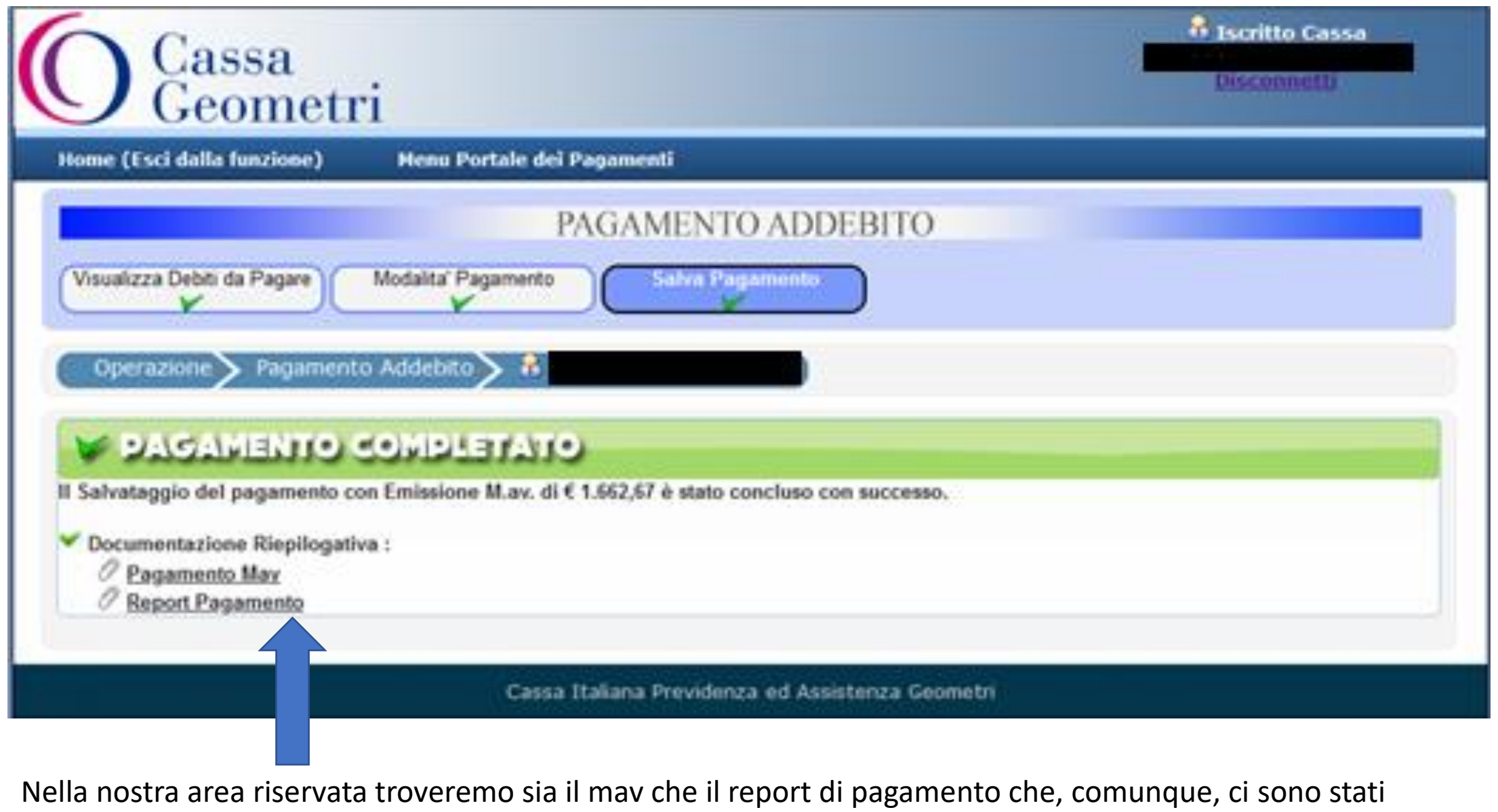

inviati per mail

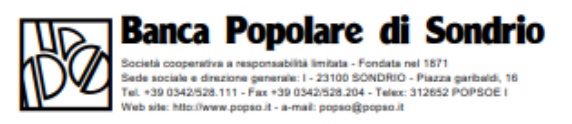

### **M.AV. ELETTRONICO BANCARIO**

PAGABILE ESCLUSIVAMENTE PRESSO AZIENDE DI CREDITO **ESENTE DA COMMISSIONI** 

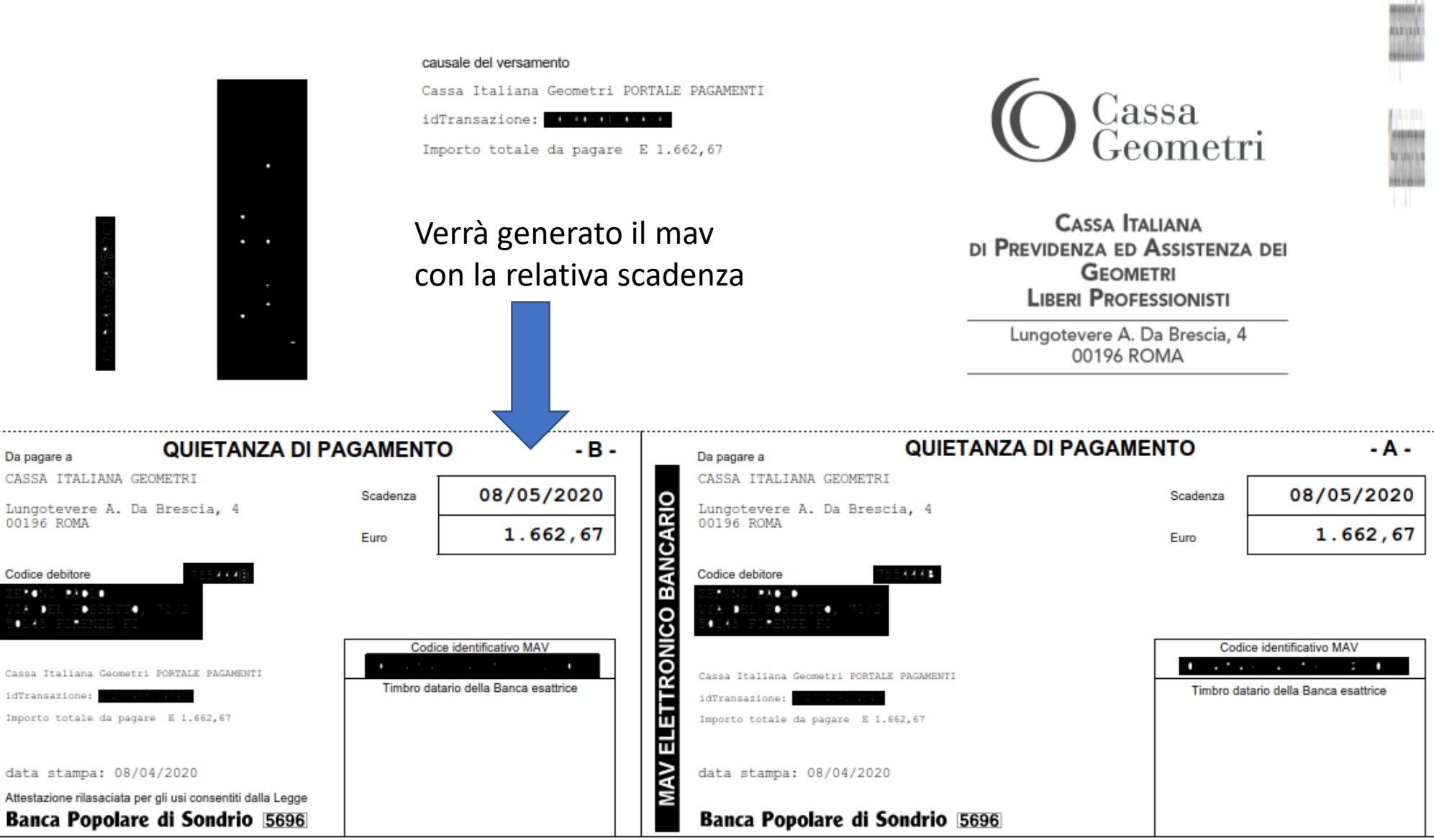

**Instruments**  $\ddot{ }$   $\ddot{ }$ 

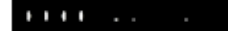

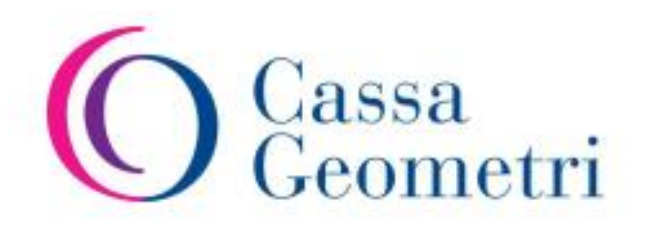

#### **Data Elaborazione:** 08/04/2020

 $& 1.662, 67$ 

**TOTALE** 

# Portale dei Pagamenti

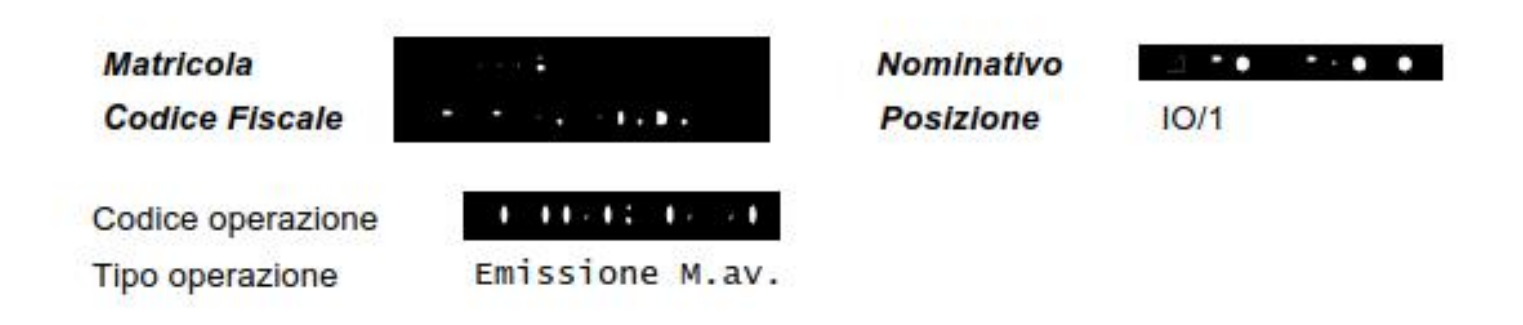

# Il riepilogo del pagamento

### **Riepilogo Tributi**

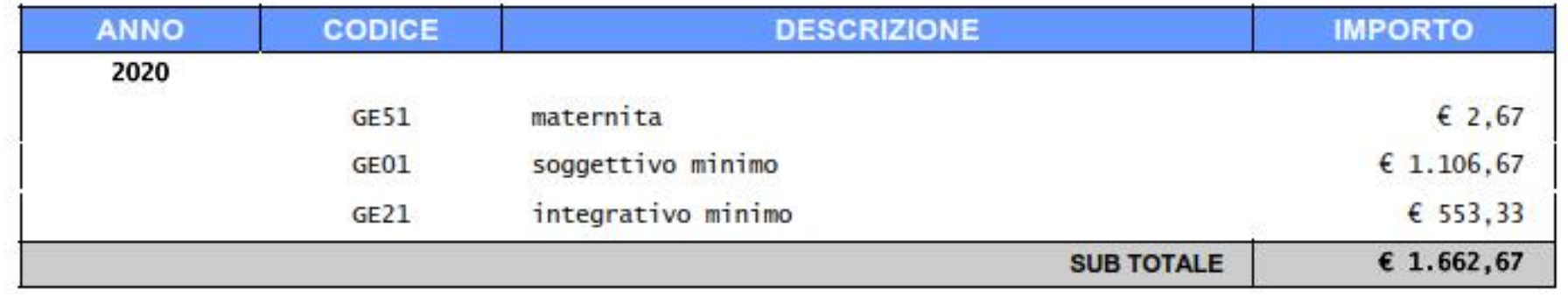